### **BAB V**

### **IMPLEMENTASI DAN PENGUJIAN SISTEM**

### **5.1 HASIL IMPLEMENTASI**

Setelah penulis melakukan tahap perancangan selanjutnya yang dilakukan adalah tahap implementasi. Implementasi yang dimaksud adalah proses menterjemahkan rancangan menjadi sebuah program aplikasi. Adapun hasil implementasinya adalah sebagai berikut :

1. Form login

Pertama-tama user harus memasukan username dan password terlebih dahulu. Form menu login digunakan untuk login kedalam sistem, setelah berhasil login, sistem akan menampilkan menu-menu di dalam program. Adapun tampilan form login dapat dilihat pada Gambar 5.1 Form Login :

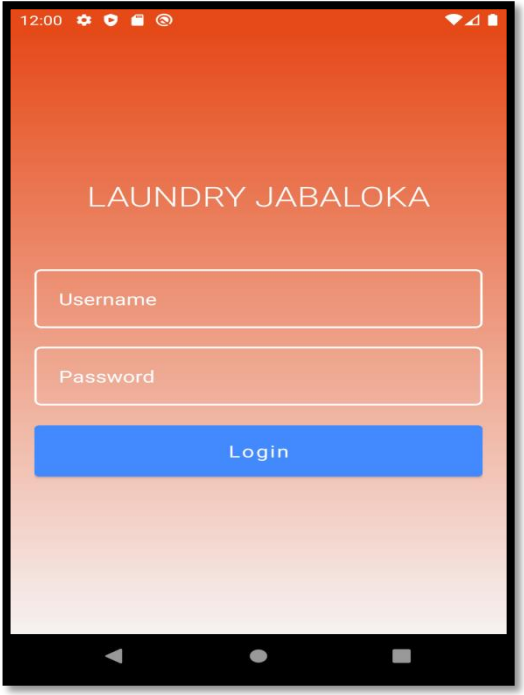

**Gambar 5.1 Form Login**

75

2. Halaman Menu Utama

Halaman menu utama merupakan halaman yang dapat dilihat setelah berhasil login. Halaman ini digunakan oleh admin untuk mengelola menu menu yang ada pada aplikasi. Tampilan dari menu utama dapat dilihat pada Gambar 5.2 Menu Utama :

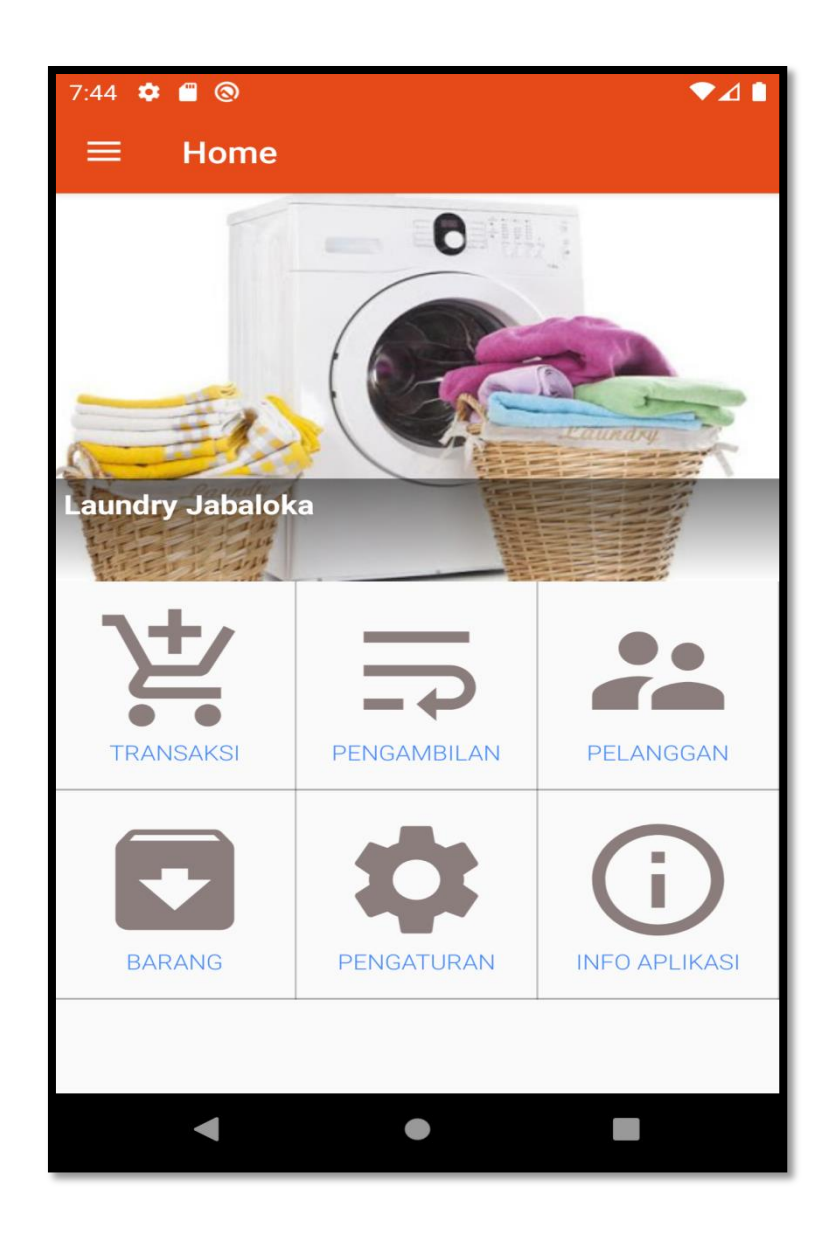

**Gambar 5.2 Halaman Menu Utama**

3. Halaman Data Pelanggan

Halaman data pelanggan merupakan halaman yang digunakan oleh admin untuk mengubah dan menghapus data pelanggan. Tampilan dari halaman data pelanggan dapat dilihat pada Gambar 5.3 Halaman Data Pelanggan :

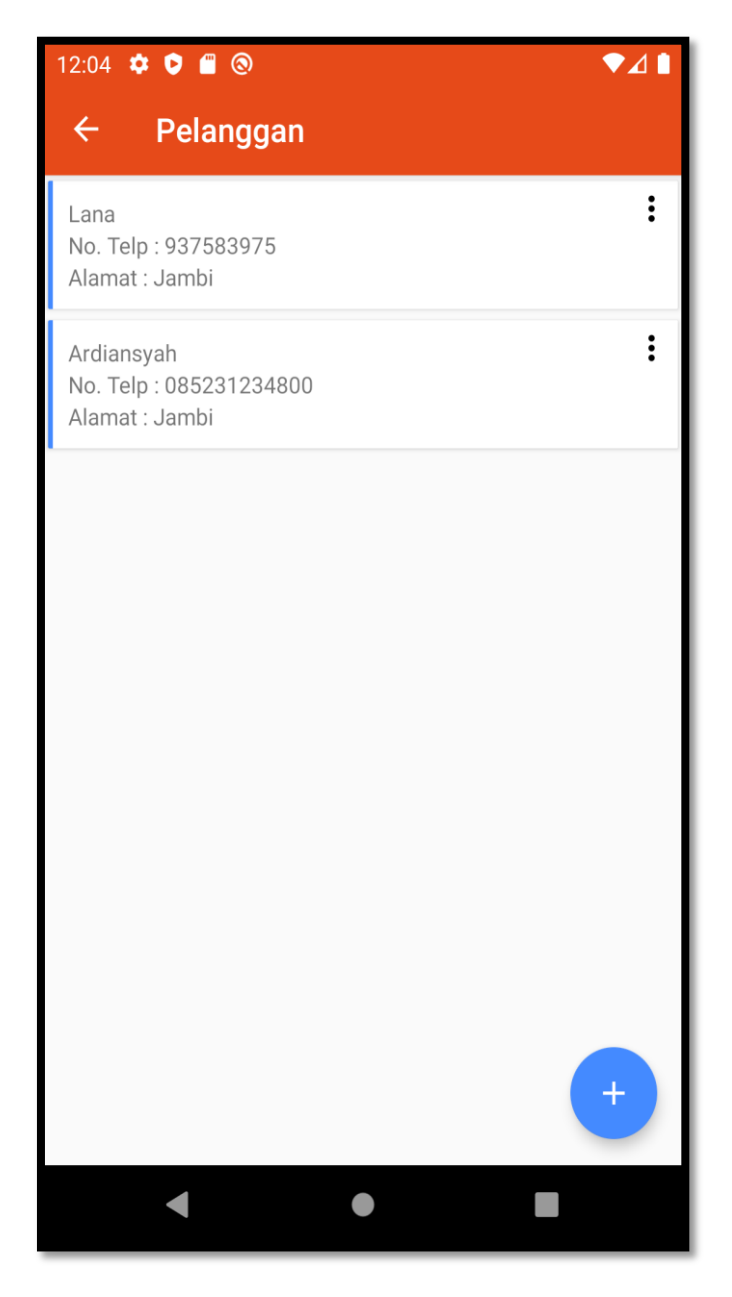

**Gambar 5.3 Halaman Data Pelanggan**

4. Form Data Pelanggan

Tampilan form data pelanggan merupakan tampilan form yang digunakan untuk menambah data pelanggan. Tampilan dari form data pelanggan dapat dilihat pada Gambar 5.4 Form Data Pelanggan :

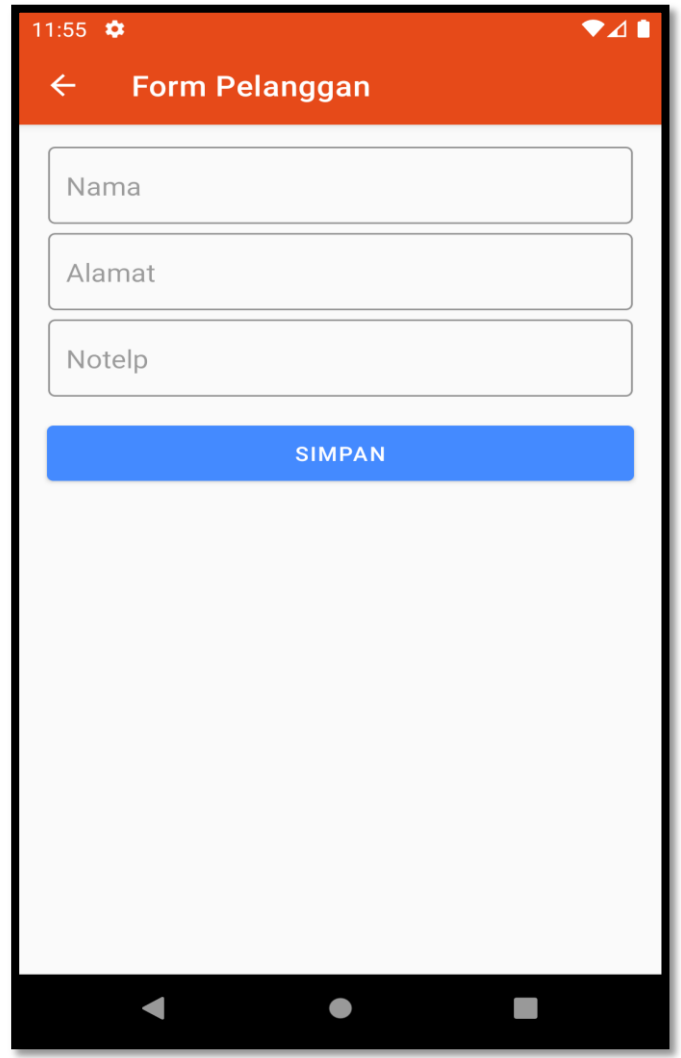

**Gambar 5.4 Form Data Pelanggan**

### 5. Halaman Data Transaksi

Halaman data transaksi merupakan halaman yang digunakan oleh admin untuk mengubah dan menghapus data transaksi. Tampilan dari data transaksi dapat dilihat pada Gambar 5.5 Halaman Data Transaksi :

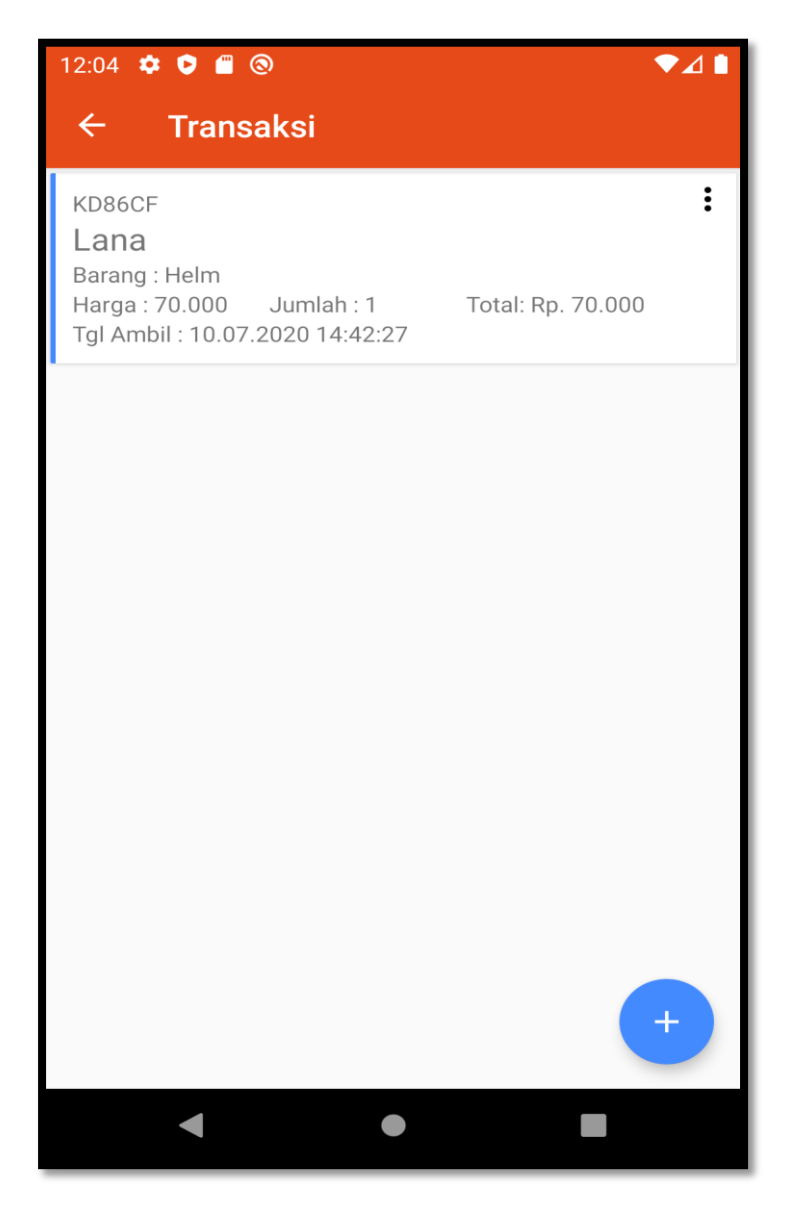

**Gambar 5.5 Halaman Data Transaksi**

6. Form Data Transaksi

Tampilan form transaksi merupakan tampilan form yang digunakan untuk menambah data-data transaksi. Tampilan dari form data transaksi dapat dilihat pada Gambar 5.6 Form Data Transaksi :

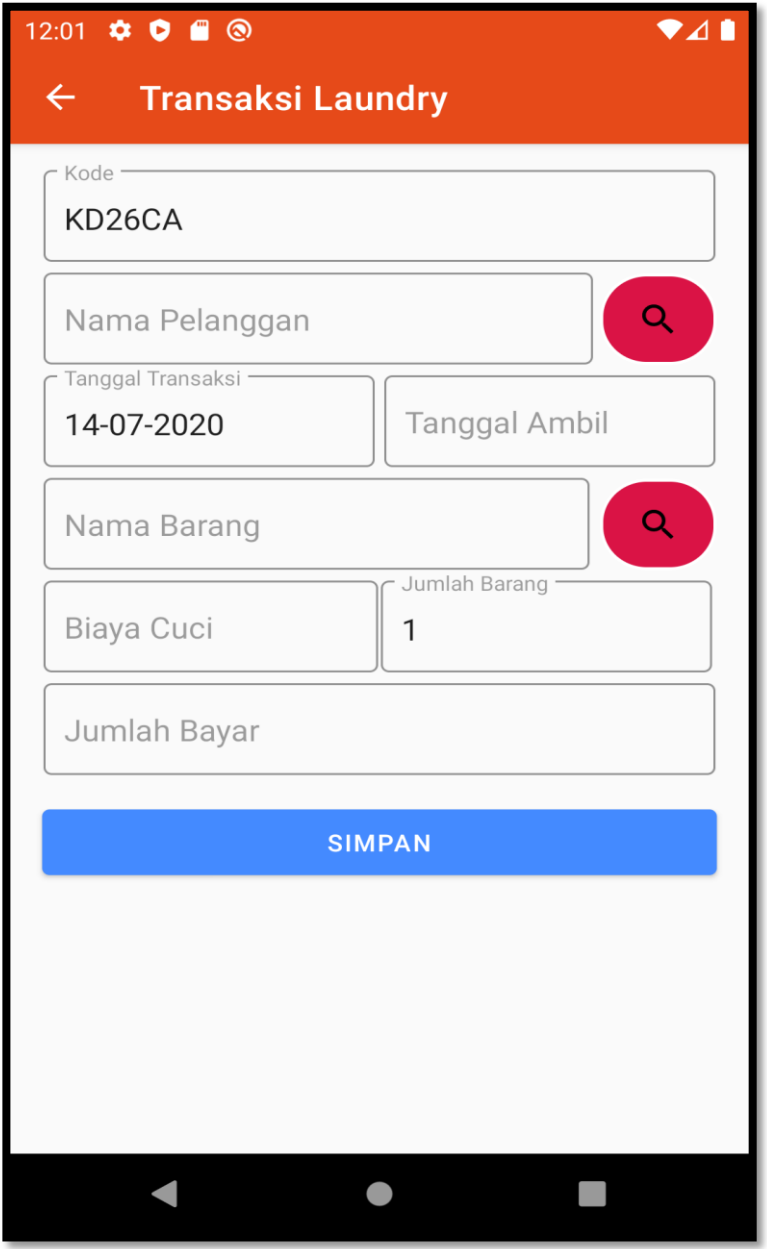

**Gambar 5.6 Form Data Transaksi**

7. Halaman Data Admin

Halaman data transaksi merupakan halaman yang digunakan oleh admin untuk mengubah dan menghapus data admin. Tampilan dari data admin dapat dilihat pada Gambar 5.7 Halaman Data Admin :

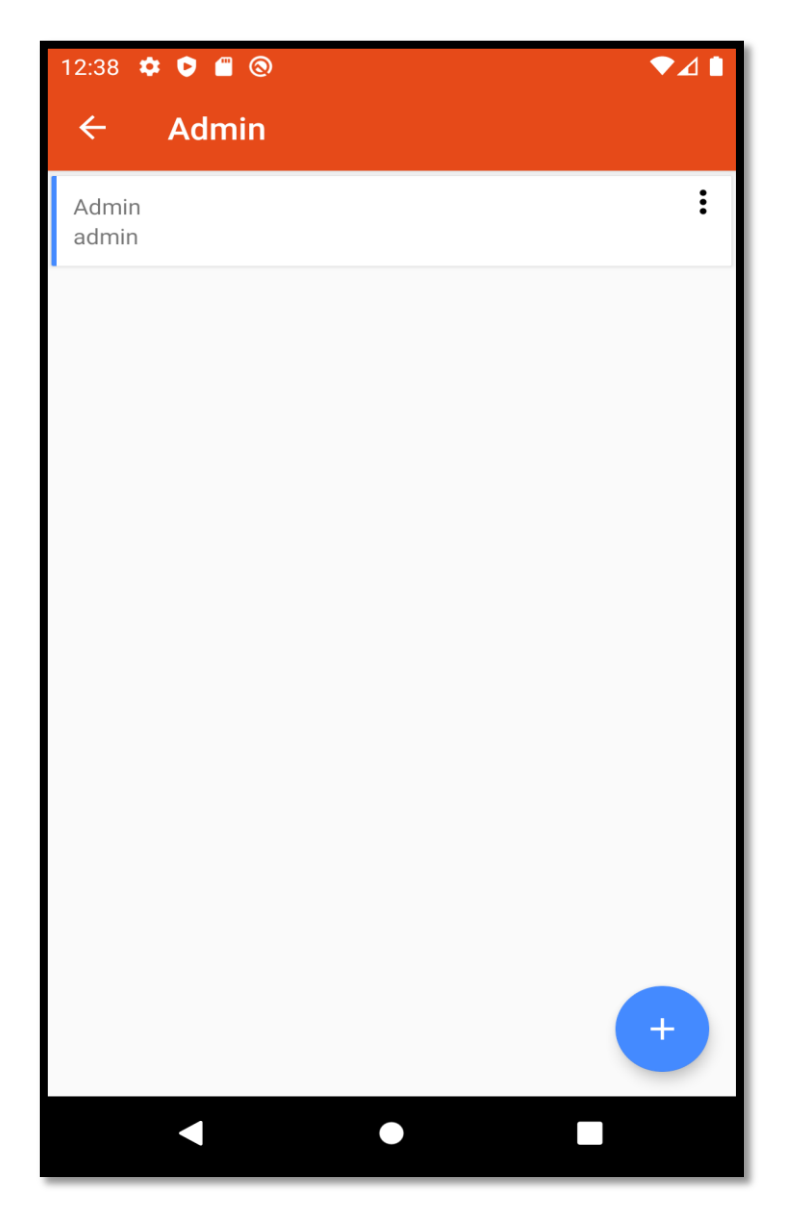

**Gambar 5.7 Halaman Data Admin**

8. Form Data Tambah Admin

Tampilan form data admin merupakan tampilan form yang digunakan untuk menambah data-data admin. Tampilan dari form data admin dapat dilihat pada Gambar 5.8 Form Data Admin :

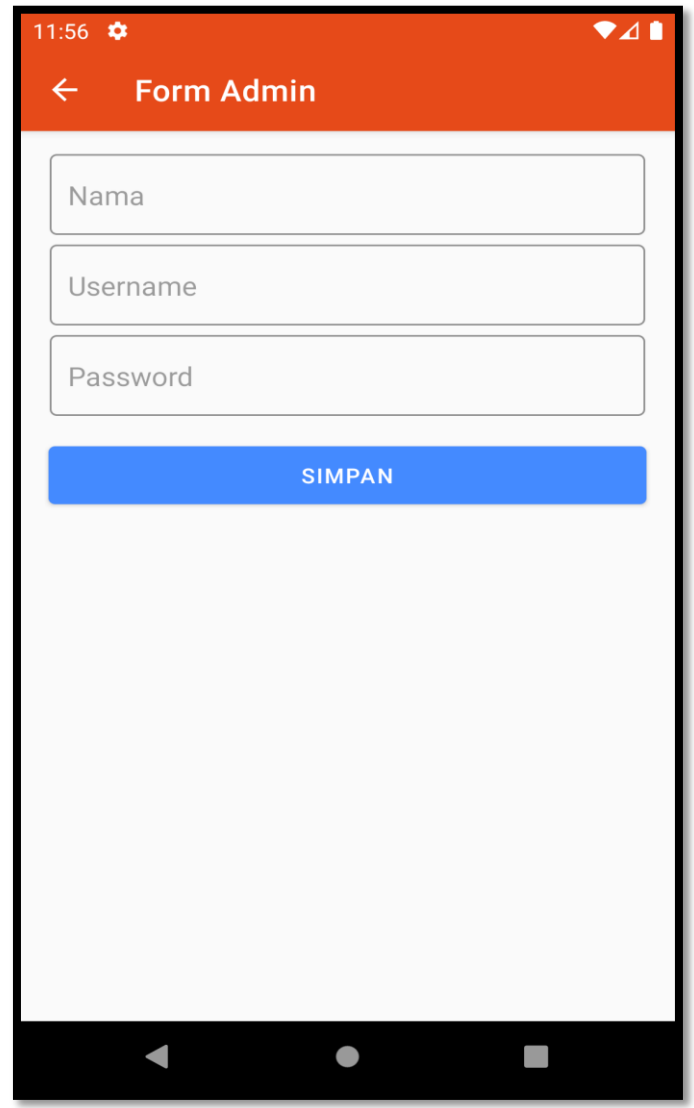

**Gambar 5.8 Form Data Admin**

### 9. Halaman Data Barang

Halaman data barang merupakan halaman yang digunakan oleh admin untuk menambah, mengubah dan menghapus data barang. Tampilan dari data barang dapat dilihat pada Gambar 5.9 Form Data Pelanggan :

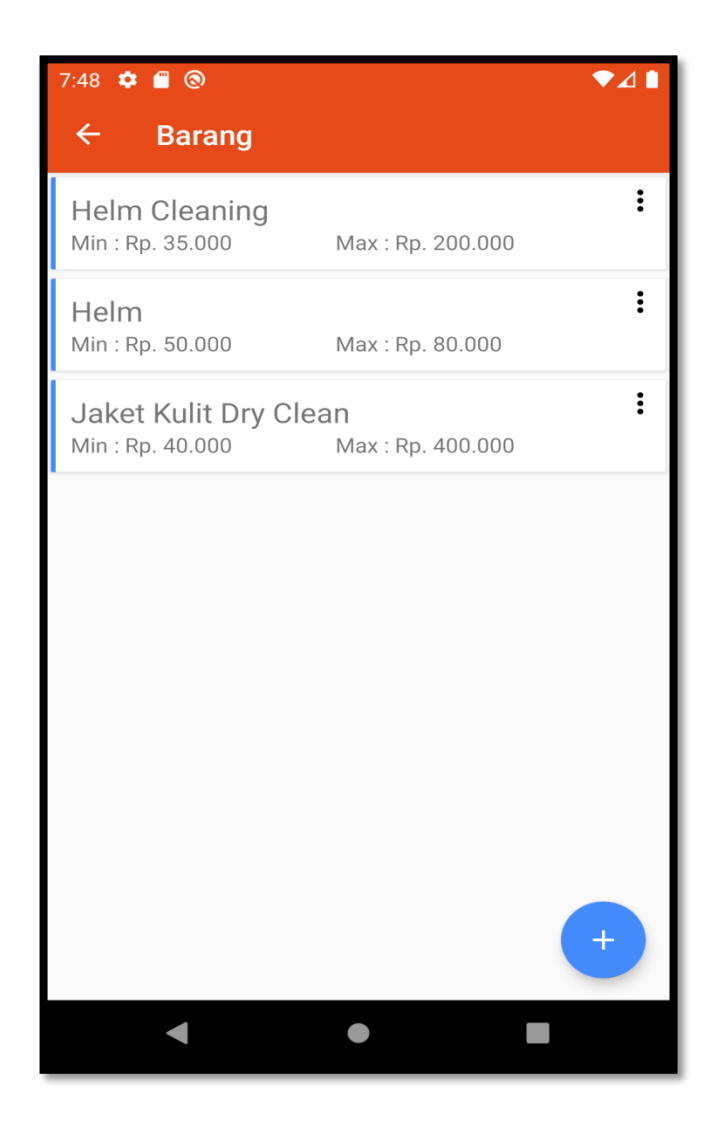

**Gambar 5.9 Halaman Data Barang**

### 10. Form Data Tambah Barang

Tampilan form data barang merupakan tampilan form yang digunakan untuk menambah data-data barang. Tampilan dari form tambah barang dapat dilihat pada Gambar 5.10 Form Data Barang :

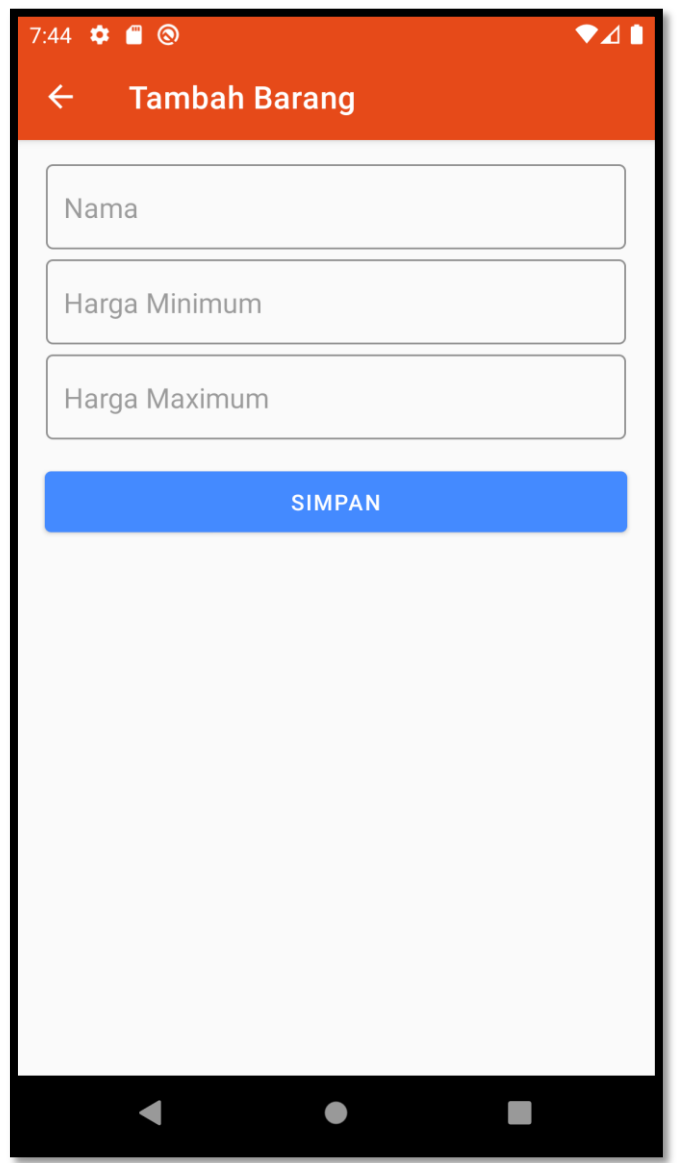

**Gambar 5.10 Form Data Barang**

#### **5.2. PENGUJIAN SISTEM**

Pada tahap ini penulis melakukan pengujian menggunakan metode *Black Box* yang hanya mengamati hasil eksekusi melalui data uji dan memeriksa fungsional dari perangkat lunak atau mengevaluasi hanya dari tampilan luarnya (*interface)* fungsionalitasnya.

#### **5.2.1 Pengujian Perangkat Keras**

Untuk mendukung kelancaran aplikasi yang dirancang maka aplikasi ini memerlukan perangkat keras. Perangkat keras digunakan untuk mendukung kinerja aplikasi operasi dan aplikasi. Adapun perangkat keras yang diperlukan adalah *smartphone* yang memiliki sistem operasi *android*.

#### **5.2.2 Pengujian Pada Perangkat Lunak**

Untuk mengetahui keberhasilan dari implementasi sistem yang telah dilakukan, maka penulis melakukan tahap pengujian menggunakan metode *black box,* Menurut M. Sidi Mustaqbal dkk, dalam jurnal Pengujian Aplikasi Menggunakan Black Box Testing Boundary Value Analysis (2015: 33) "Black-Box Testing merupakan pengujian yang berfokus pada spesifikasi fungsional dari perangkat lunak, tester dapat mendefinisikan kumpulan kondisi input dan melakukan pengetesan pada spesifikasi fungsional program". Dengan melakukan pengujian modul-modul yang terdapat pada sistem secara keseluruhan agar hasil yang diharapkan sesuai dengan hasil yang didapat. Adapun beberapa tahap pengujian dengan metode *black box* yang telah dilakukan adalah sebagai berikut :

1. Pengujian Form Menu login

Pengujian menu login digunakan untuk memastikan bahwa form menu Login telah dapat digunakan dengan baik dan sesuai dengan fungsinya.

| <b>Deskripsi</b> | <b>Prosedur</b>                   | <b>Masukan</b> | <b>Keluaran</b>   | <b>Hasil</b> | Kesimpulan |
|------------------|-----------------------------------|----------------|-------------------|--------------|------------|
|                  | Pengujian                         |                | yang              | yang         |            |
|                  |                                   |                | <b>Diharapkan</b> | didapat      |            |
| Login            | Maskan                            | Username,      | pengguna          | penggun      | Berhasil   |
|                  | usernam                           | password,      | masuk             | a masuk      |            |
|                  | e dan                             | dan klik       | kedalam           | kedalam      |            |
|                  | passwor                           | tombol         | sistem dan        | sistem       |            |
|                  | d yang                            | login          | dapatkan          | dan          |            |
|                  | benar                             |                | mengakses         | dapatkan     |            |
|                  | Klik                              |                | sistem            | mengaks      |            |
|                  | tombol                            |                |                   | es           |            |
|                  | login                             |                |                   | system       |            |
| Login            | Maskan                            | Username,      | Tampilkan         | Tampilk      | Berhasil   |
|                  | usernam                           | password,      | pesan error       | an pesan     |            |
|                  | e dan                             | dan klik       | bahwa             | error        |            |
|                  | passwor                           | tombol         | username atau     | bahwa        |            |
|                  | d yang                            | login          | password          | usernam      |            |
|                  | salah                             |                | salah             | e atau       |            |
|                  | Klik                              |                |                   | password     |            |
|                  | tombol                            |                |                   | salah        |            |
|                  | login                             |                |                   |              |            |
| Login            | Tidak<br>$\overline{\phantom{0}}$ | Klik           | Tamrpilkan        | Tamrpilk     | Berhasil   |
|                  | masukan                           | tombol         | pesan error       | an pesan     |            |
|                  | usernam                           | login          | bahwa             | error        |            |
|                  | e dan                             |                | masukan           | bahwa        |            |
|                  | passwor                           |                | "username         | masukan      |            |
|                  | d                                 |                | dan password      | "userna      |            |
|                  | Klik                              |                | salah"            | me dan       |            |
|                  | tombol                            |                |                   | password     |            |
|                  | login                             |                |                   | salah"       |            |

**Tabel 5.1 Tabel Pengujian Menu Login**

# 2. Pengujian Form Data Pelanggan

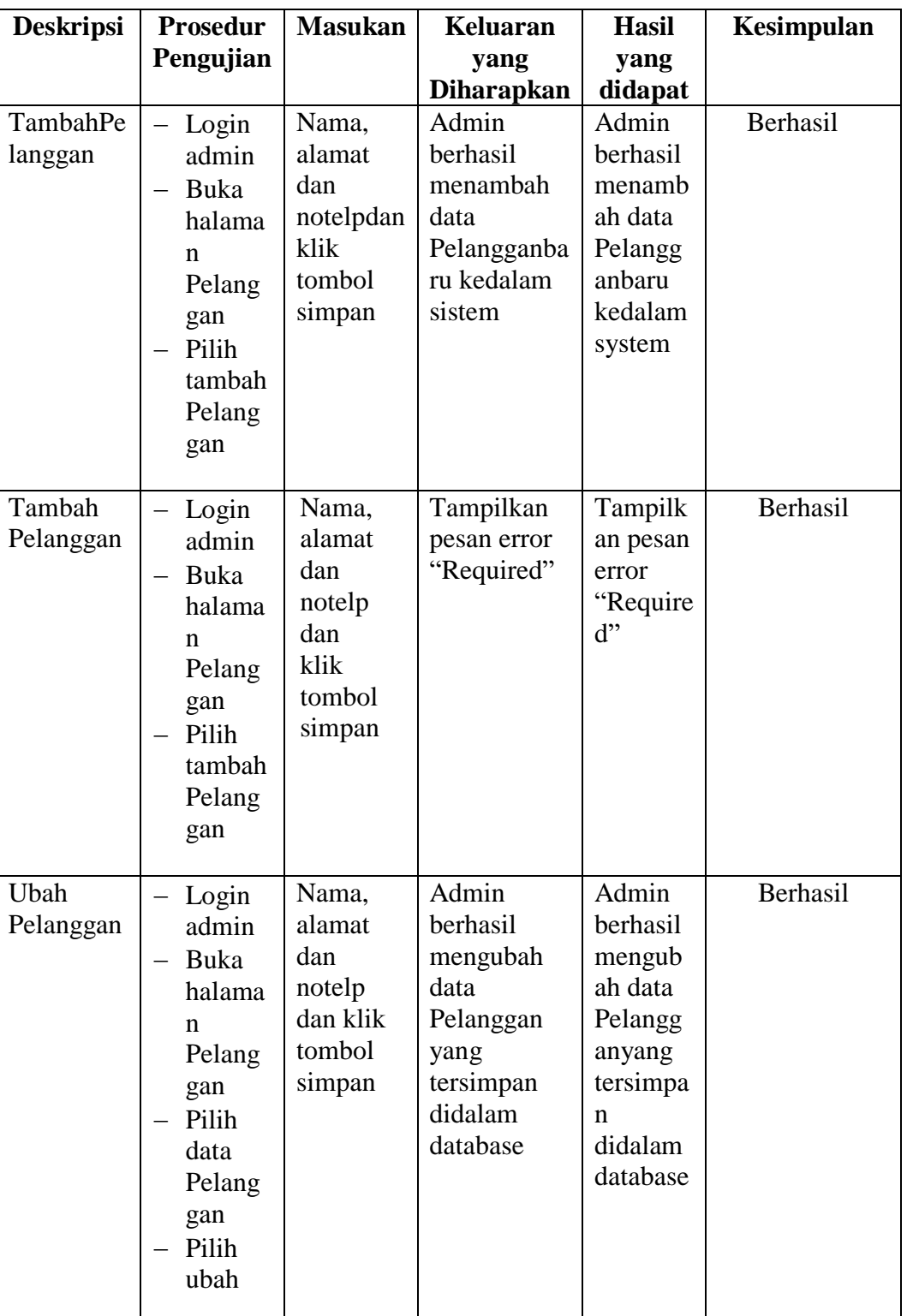

# **Tabel 5.2 Tabel Pengujian Mengelola Data Pelanggan**

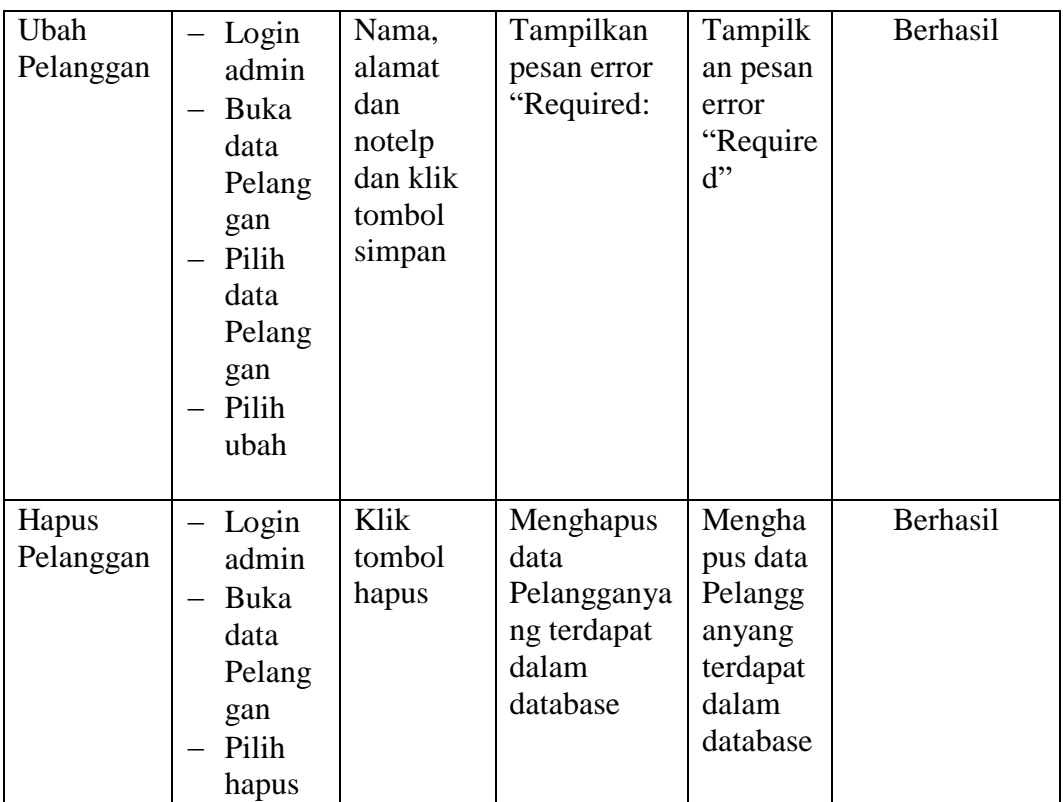

## 3. Pengujian Form Menu Transaksi

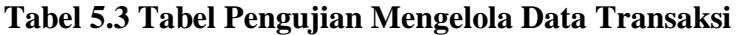

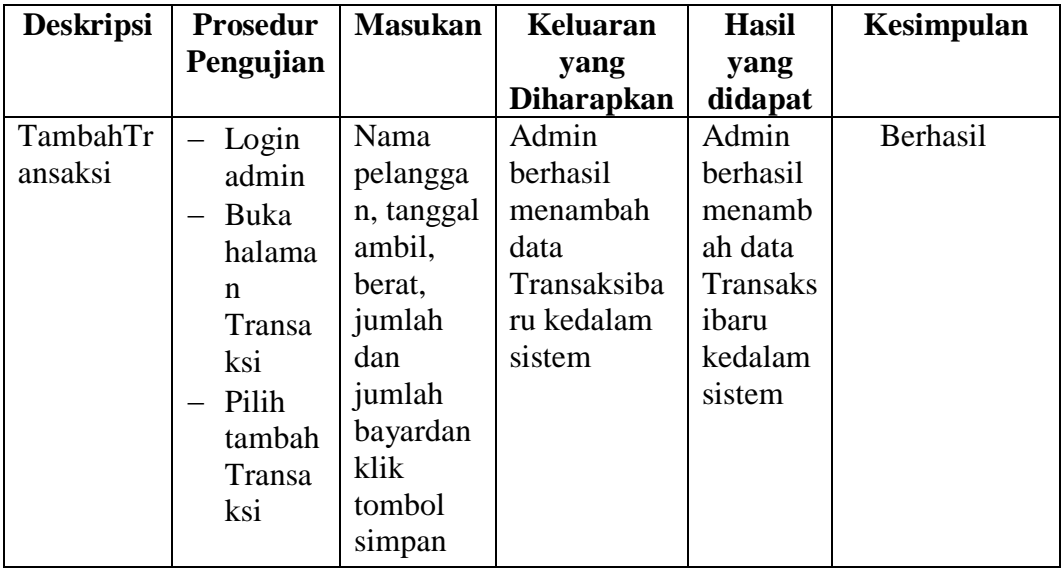

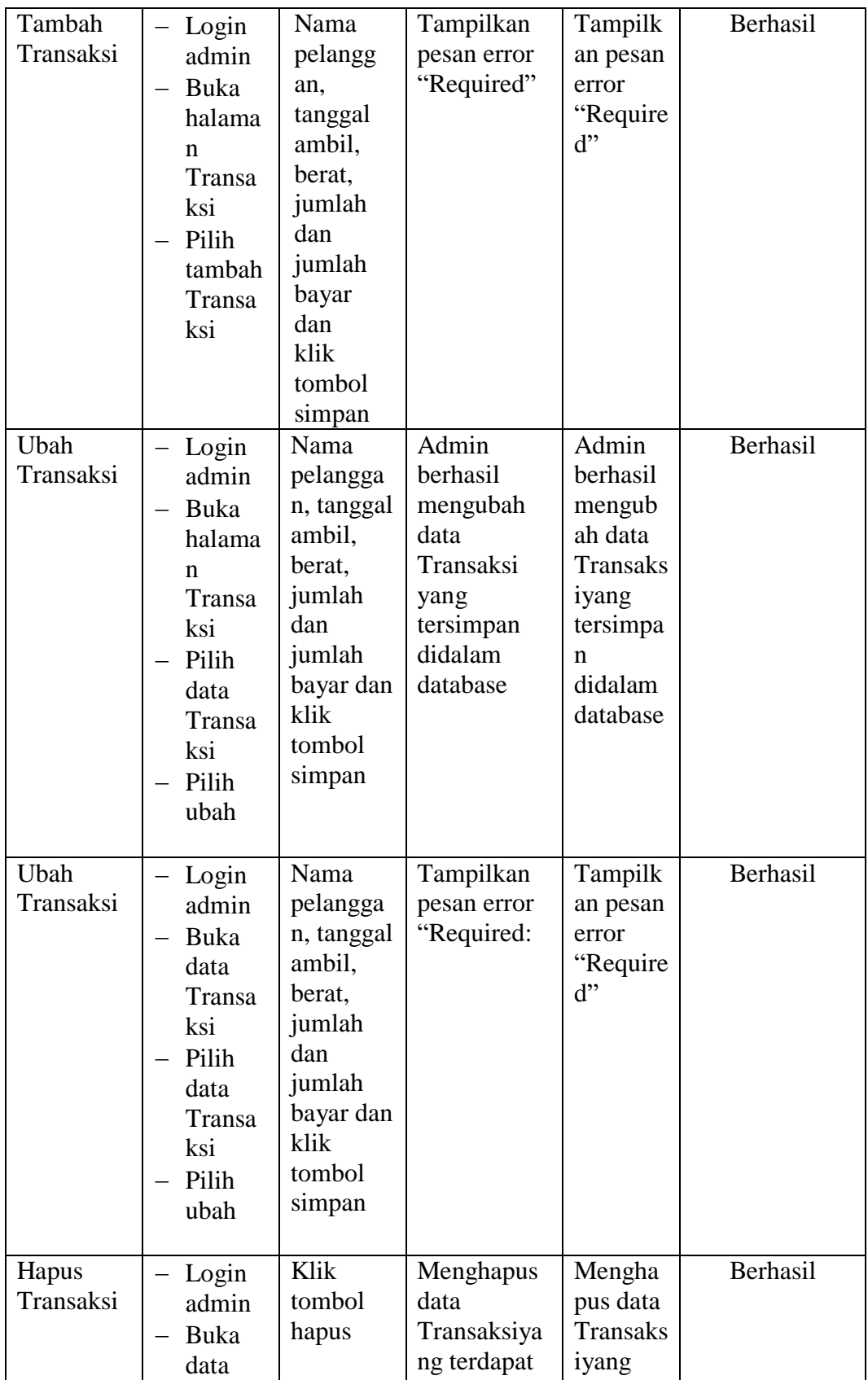

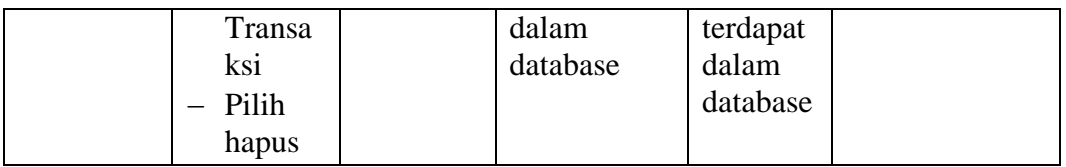

# 4. Pengujian Form Menu Admin

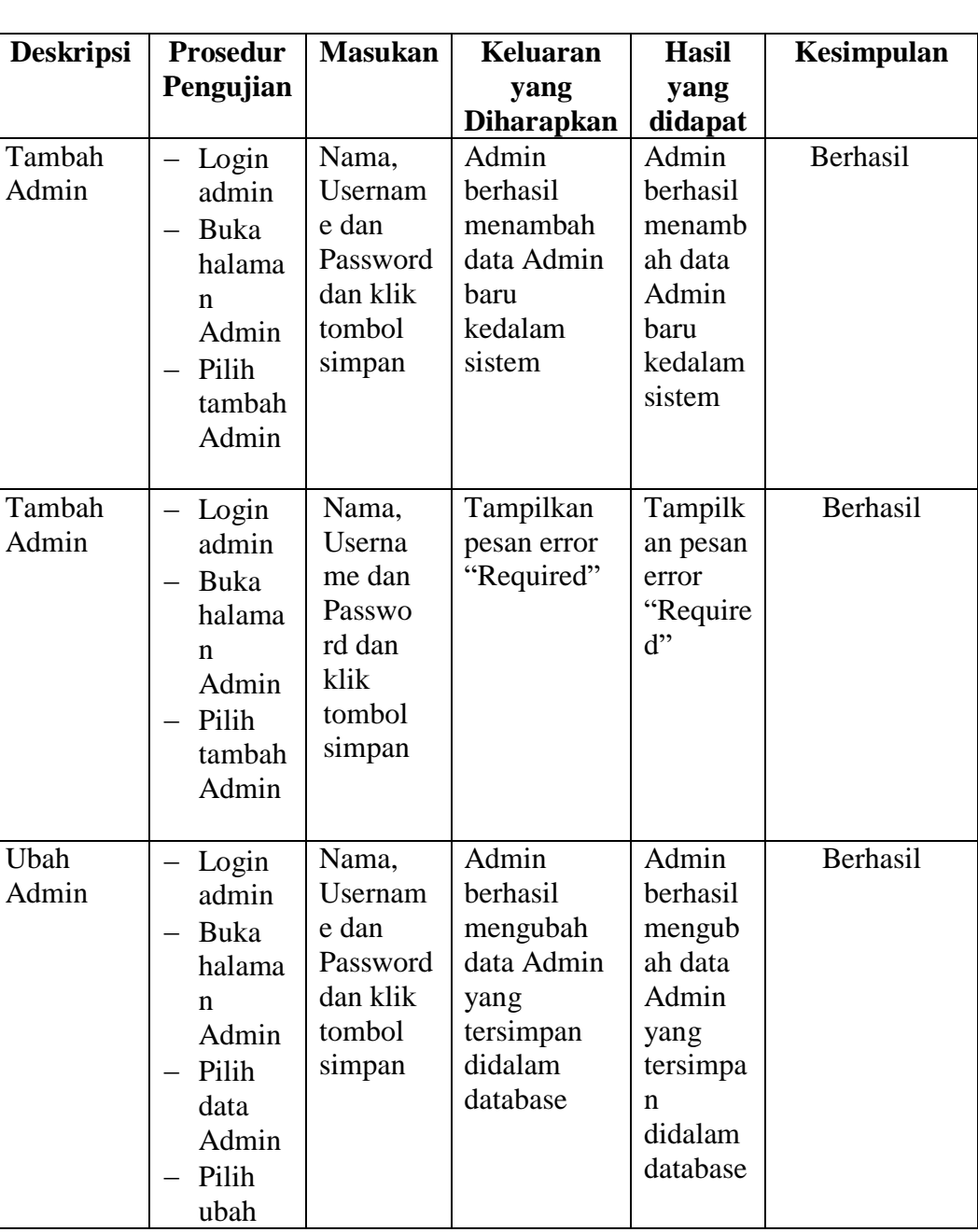

## **Tabel 5.3 Tabel Pengujian Mengelola Data Admin**

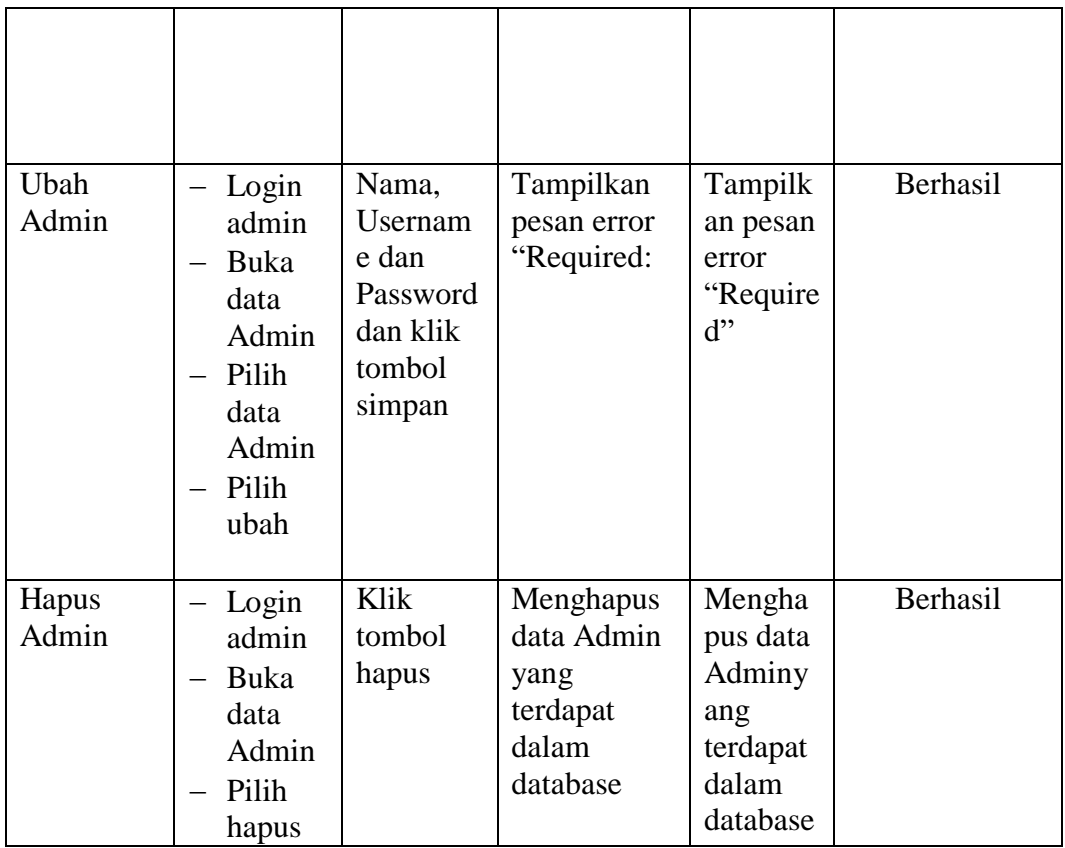

### **5.3 ANALISIS HASIL YANG DICAPAI OLEH SISTEM**

Setelah melakukan implementasi pada sistem yang dibangun dan berbagai prosedur pengujian pada setiap modul yang ada pada sistem, kesimpulan yang didapat yaitu bahwa hasil yang diperoleh telah sesuai dengan yang diharapkan.

Pada sistem lama adapun kendala yang dihadapi yaitu proses pengolahan data laundry yang masih menggunakan cara manual, terjadinya penumpukan berkas yang mengakibatkan sulit mencari data yang diinginkan dan pelaporan yang kurang efisien dan efektif.

### **5.3.1 Kelebihan dari Aplikasi**

Sistem baru yang dirancang ini setidaknya memiliki kelebihan yaitu sebagai berikut :

- 1. Mempermudah admin laundry dalam melakukan pengolahan data dan penyusunan laporan dan transaksi laundry secara tepat dan akurat.
- 2. Mudah dioperasikan karena rancangan dari setiap tampilan dirancang secara *user friendly* atau mudah dimengerti.
- 3. Dapat digunakan oleh pengguna di mana saja karena aplikasi ini berjalan di *smartphone* yang bersistem operasi Android.

### **5.3.2 Kekurangan Sistem**

Setelah melakukan pengujian terhadap sistem yang telah dibuat terdapat kekurangan sistem yang dapat dilihat sebagai berikut :

- 1. Aplikasi ini hanya dapat dijalankan di *smartphone* android, tidak *multi platform.*
- 2. Sistem belum mempunyai fitur backup database.